## <span id="page-0-0"></span>**Benachrichtigungsverlauf abrufen (PraxisPad)**

In diesem Artikel wird Ihnen erläutert, wie Sie auf Ihrem PraxisPad Informationen zu den versendeten SMS- und E-Mail-Benachrichtigungen abrufen.

## Vorgehensweise

**Benachrichtigungsverlauf abrufen**

## 1. Rufen Sie auf dem PraxisPad über die Navigation den Programmbereich Einstellungen / Allgemein auf.

2. Wählen Sie in den allgemeinen Einstellungen auf der linken Seite den Menüpunkt

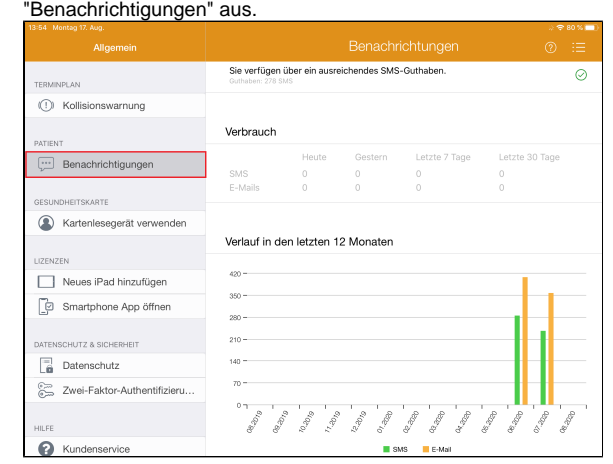

- 3. Auf der rechten Seite werden Ihnen nun folgende Informationen zu den versendeten SMS- und E-Mail-Benachrichtigungen angezeigt:
	- Verfügbares SMS-Guthaben: Im oberen Bereich können Sie sich über Ihr aktuelles SMS-Guthaben informieren.
	- $\bullet$ Verbrauch: Hier wird Ihnen angezeigt, wie viele SMS- und E-Mail-Benachrichtigungen in den letzten Tagen bzw. Wochen versandt wurden.
	- Verlauf in den letzten 12 Monaten: Im unteren Teil der Übersicht wird Ihnen mittels  $\bullet$ Säulendiagramm angezeigt, wie sich der Verlauf der Anzahl der SMS- bzw E-Mail-Benachrichtigungen in den letzten Monaten entwickelt hat.

## Verwandte Artikel

- Benachrichtigungsverlauf [abrufen \(PraxisPad\)](#page-0-0)
- [MD Therapie-App installieren /](https://wissen.medifoxdan.de/pages/viewpage.action?pageId=21693512)  [Video \(PraxisPad\)](https://wissen.medifoxdan.de/pages/viewpage.action?pageId=21693512)
- [MD Therapie App aktualisieren](https://wissen.medifoxdan.de/display/MTKB/MD+Therapie+App+aktualisieren) [MD Therapie-App](https://wissen.medifoxdan.de/pages/viewpage.action?pageId=21693513)  [aktualisieren / Video](https://wissen.medifoxdan.de/pages/viewpage.action?pageId=21693513)
- [\(PraxisPad\)](https://wissen.medifoxdan.de/pages/viewpage.action?pageId=21693513)
- [Kontakt zum MD Therapie](https://wissen.medifoxdan.de/pages/viewpage.action?pageId=21692781)  [Kundenservice \(PraxisPad\)](https://wissen.medifoxdan.de/pages/viewpage.action?pageId=21692781)
- [Fernwartung / Video \(WebApp\)](https://wissen.medifoxdan.de/pages/viewpage.action?pageId=21693305) [Kollisionswarnung / Video](https://wissen.medifoxdan.de/pages/viewpage.action?pageId=21693262)
- [\(WebApp\)](https://wissen.medifoxdan.de/pages/viewpage.action?pageId=21693262)
- [Bluetooth-Kartenlesegerät](https://wissen.medifoxdan.de/pages/viewpage.action?pageId=33916401)  [verwenden \(WebApp\)](https://wissen.medifoxdan.de/pages/viewpage.action?pageId=33916401)
- [Zwei-Faktor-Authentifizierung](https://wissen.medifoxdan.de/pages/viewpage.action?pageId=21693303)  [aktivieren / Video \(WebApp\)](https://wissen.medifoxdan.de/pages/viewpage.action?pageId=21693303)  $\bullet$
- [Zwei-Faktor-Authentifizierung](https://wissen.medifoxdan.de/pages/viewpage.action?pageId=21692533)  [\(2FA\)](https://wissen.medifoxdan.de/pages/viewpage.action?pageId=21692533)